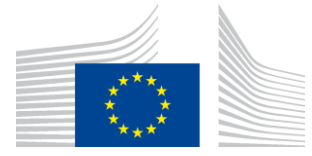

EUROPÄISCHE KOMMISSION GENERALDIREKTION INFORMATIK

## **WiFi4EU-Durchsetzungskomponente –**

## **Umsetzungsleitfaden v1.1**

#### **Inhaltsverzeichnis**

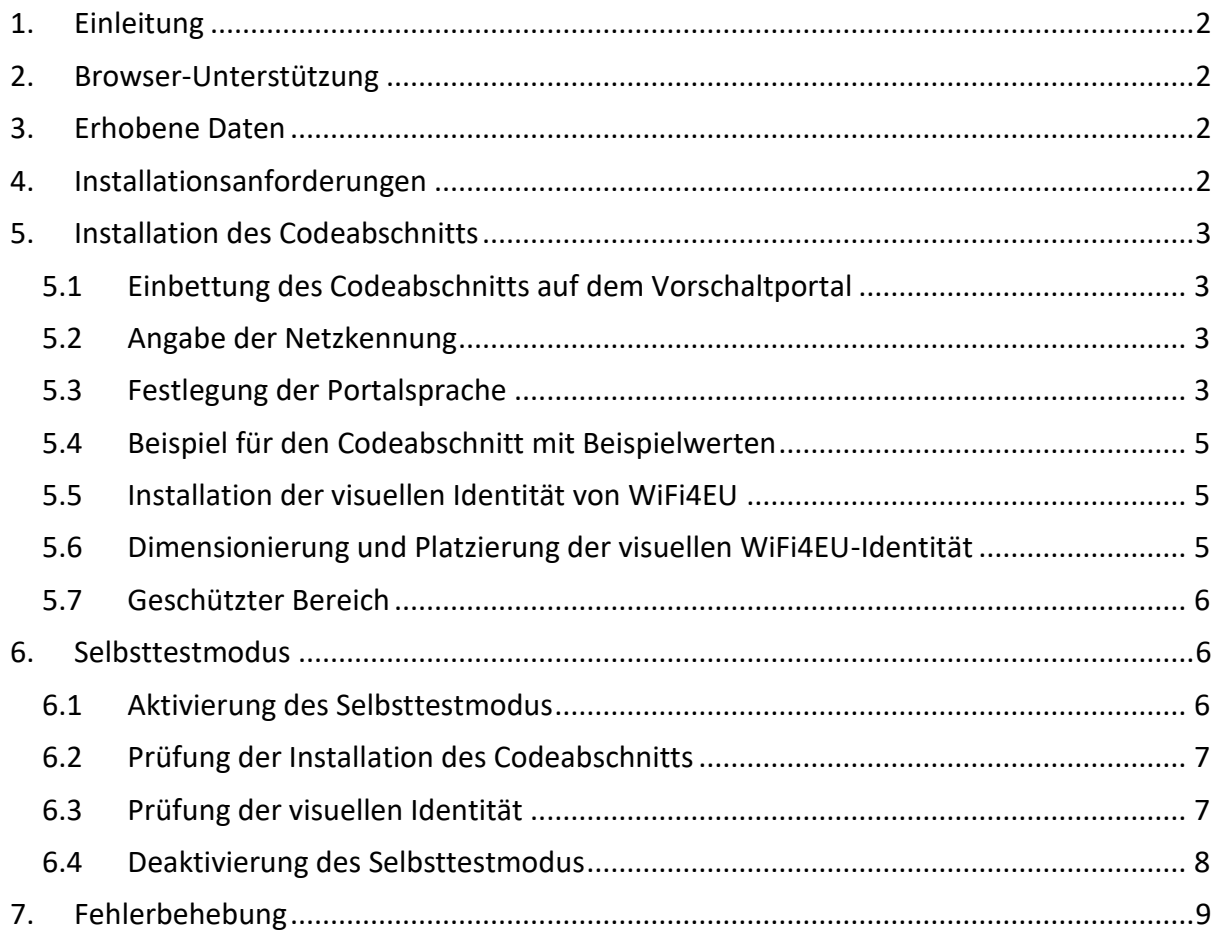

*Stand: 1.10.2019 10:39 Uhr*

# <span id="page-1-0"></span>**1. Einleitung**

Jedes an WiFi4EU teilnehmende WiFi-Netz soll den Vorgaben in der geltenden Finanzhilfevereinbarung und den Anhängen entsprechen. Dies bedeutet, dass bestimmte Anforderungen an die visuelle Identität der EU, die Nutzung und die Netzqualität erfüllt werden müssen. Die Europäische Kommission prüft, ob die teilnehmenden Netze den Anforderungen entsprechen. Dazu wird eine sog. "Durchsetzungskomponente" ("*Policy Enforcement Component*") verwendet, auch bekannt als Codeabschnitt ("*Snippet*") umfassen.

Der Codeabschnitt ist ein Teil des JavaScript-Codes, der im Vorschaltportal ("*Captive Portal*") des teilnehmenden Netzes eingebettet werden muss. Mit seiner Hilfe wird die Einhaltung der visuellen Identität auf dem Vorschaltportal überprüft und die Zahl der Nutzer erfasst. Außerdem werden Verbindungsgeschwindigkeit und Latenzzeit gemessen. Die Europäische Kommission erhebt diese Daten zur Überwachung des Betriebszustands und der Nutzung der WiFi-Anlage, sodass vor Auszahlung des Gutscheins oder – im Falle eines Verstoßes – vor einer möglichen Einziehung die Betriebsbereitschaft geprüft werden kann.

Um zu prüfen, ob ein Vorschaltportal den Anforderungen entspricht, kann der Codeabschnitt im Selbsttestmodus verwendet werden; dies liefert eine detaillierte Rückmeldung zum Betriebszustand des Portals und der Installation des Codeabschnitts. Die Kommission erhebt keine Daten aus dem Selbsttest.

### <span id="page-1-1"></span>**2.Browser-Unterstützung**

Der Codeabschnitt ist in einfachem JavaScript geschrieben und kann von allen neueren weitverbreiteten Webbrowsern gelesen werden.

## <span id="page-1-2"></span>**3. Erhobene Daten**

Mit dem Codeabschnitt werden folgende Daten erhoben:

- Netzkennung
- Ladezeitwerte der Seite
- Validierung der Installation des Codeabschnitts
- Ergebnisse der Validierung des Portals
- Prüfung der Netzparameter (einmal pro n Seitenaufrufe)

Mit dem Codeabschnitt werden keine personenbezogenen Daten wie Benutzerkennung, Passwörter, IP-Adressen usw. erhoben.

## <span id="page-1-3"></span>**4.Installationsanforderungen**

Damit der Codeabschnitt ordnungsgemäß eingerichtet werden kann, sind einige Informationen erforderlich, die auf dem WiFi4EU-Anbieterportal im Installationsbericht für das einzelne WiFi4EU-Netz enthalten sind:

- WiFi4EU-Netz-UUID: *Universally Unique Identifier* (UUID), den die Kommission diesem WiFi4EU-Netz zugeteilt hat. Er wird generiert, wenn das Netz im Installationsbericht eingerichtet wird und kann nicht geändert werden.
- IP-Adresse/-Adressbereich: öffentliche/r IP-Adresse/-Adressbereich, von der/dem die Überwachungsdaten mithilfe des Codeabschnitts an die Europäische Kommission

übermittelt werden. Diese Adresse/dieser Bereich wird in der Firewall der Kommission für die Datenerhebung auf die Liste der vertrauenswürdigen Quellen ("Whitelist") gesetzt, um Mitteilungen aus unbekannten Quellen auszuschließen.

- Name des Vorschaltportals: *Uniform Resource Locator* (URL) des Vorschaltportals, in das der Codeabschnitt eingebettet wird. Die Kommission wird prüfen, ob diese Seite die WiFi4EU-Anforderungen erfüllt.

### <span id="page-2-1"></span><span id="page-2-0"></span>**5.Installation des Codeabschnitts 5.1 Einbettung des Codeabschnitts auf dem Vorschaltportal**

Jedes WiFi4EU-Netz, das im Installationsbericht gemeldet ist, muss über ein eigenes Vorschaltportal verfügen. Der folgende Code sollte im oberen Teil des <head>-Tags der Portalseite platziert werden:

```
<script type="text/javascript">
         var wifi4euTimerStart = Date.now(); 
         var wifi4euNetworkIdentifier = 'NETWORK_IDENTIFIER';
         var wifi4euLanguage = 'PORTAL_LANGUAGE';
</script>
<script type="text/javascript" src="https://collection.wifi4eu.ec.europa.eu/wifi4eu.min.js"></script>
```
Um die richtigen Parameter zu erhalten, ist es wichtig, dass sich der Code im oberen Teil des <head>-Tags befindet. Die Platzhalter für die Variablen müssen durch die korrekten Werte ersetzt werden, wie in den folgenden Abschnitten erläutert.

### <span id="page-2-2"></span>**5.2 Angabe der Netzkennung**

Im <head> der Portalseite muss eine Netzkennung als Variable anstelle des Platzhalters 'NETWORK IDENTIFIER' eingesetzt werden. Bei dem übermittelten wifi4euNetworkIdentifier sollte es sich um einen String handeln, der der im Installationsbericht angegebenen eindeutigen Kennung (UUID) des WiFi4EU-Netzes entspricht.

```
Beispiel: var wifi4euNetworkIdentifier = '123e4567-e89b-12d3-a456-426655440000';
```
### <span id="page-2-3"></span>**5.3 Festlegung der Portalsprache**

Der Platzhalter 'PORTAL\_LANGUAGE'sollte durch den richtigen Sprachcode für die Sprache des Inhalts der Portalseite ersetzt werden. Dabei sollte es sich um einen der 24 vorgegebenen Sprachcodes<sup>(1)</sup> handeln:

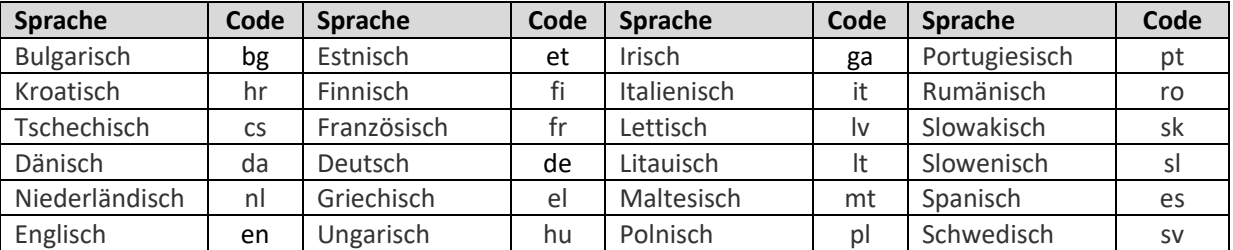

(1) Sprachcode gemäß den offizielle[n Interinstitutionellen Regeln für Veröffentlichungen](http://publications.europa.eu/code/de/de-5000800.htm)

Beispiel: var wifi4euLanguage = 'en'; wenn die Portalsprache Englisch ist.

### <span id="page-4-0"></span>**5.4 Beispiel für den Codeabschnitt mit Beispielwerten**

Dies ist ein Beispiel für den Codeabschnitt mit Beispielwerten für die Platzhalter 'NETWORK\_IDENTIFIER' und 'PORTAL\_LANGUAGE':

```
<script type="text/javascript">
         var wifi4euTimerStart = Date.now();
         var wifi4euNetworkIdentifier = '123e4567-e89b-12d3-a456-426655440000';
         var wifi4euLanguage = 'en';
</script>
```
<script type="text/javascript" src="https://collection.wifi4eu.ec.europa.eu/wifi4eu.min.js"></script>

### <span id="page-4-1"></span>**5.5 Installation der visuellen Identität von WiFi4EU**

Um den WiFi4EU-Anforderungen zu entsprechen, sollte die Portalseite einen speziellen Platzhalter enthalten, an dessen Stelle mithilfe des Codeabschnitts die visuelle Identität eingefügt wird. Die richtige visuelle Identität wird durch den Codeabschnitt entsprechend des Sprachwerts geladen, der durch den wifi4euLanguage-Parameter vorgegeben wird.

Der Platzhalter für die visuelle Identität

- muss den HTML-ID-Wert wifi4eubanner für das img-Element haben;
- muss den ursprünglichen Breiten- und Höhenwerten entsprechen;
- darf nicht durch ein anderes Element verdeckt werden;
- muss sichtbar sein;
- muss sich beim Laden der Seite im sichtbaren Darstellungsbereich befinden;
- darf keine Veränderungen der Opazität aufweisen.

Um die visuelle Identität zu installieren, wird im HTML-Code der Portalseite folgender Code eingefügt: <img id="wifi4eubanner">

#### <span id="page-4-2"></span>**5.6 Dimensionierung und Platzierung der visuellen WiFi4EU-Identität**

Um den WiFi4EU-Anforderungen zu entsprechen, sollte die visuelle Identität beim Laden der Seite stets sichtbar sein. Im Hinblick auf die Größe der visuellen Identität sollte das ursprüngliche Bildformat beibehalten werden.

Bei verschieden großen Darstellungsbereichen gibt es unterschiedliche Anforderungen an die visuelle Identität:

- Breite des Darstellungsbereichs unter 600px: Die visuelle Identität sollte mindestens 90 % der Breite des Darstellungsbereichs einnehmen.
- Breite des Darstellungsbereichs ab 600px: Die visuelle Identität sollte mindestens 50 % der Breite des Darstellungsbereichs einnehmen.

Für die Dimensionierung und Platzierung sind CSS auf den Platzhalter für die visuelle Identität anzuwenden.

### <span id="page-5-0"></span>**5.7 Geschützter Bereich**

Ein geschützter Bereich ("*walled garden*") besteht aus Webressourcen, die zugänglich sind, bevor ein Nutzer über das Portal authentifiziert wurde. Damit der Codeabschnitt ordnungsgemäß funktioniert, sollte die folgende Adresse in dem geschützten Bereich als vertrauenswürdig gekennzeichnet werden: https://collection.wifi4eu.ec.europa.eu

<https://wifi4eucollectorprod.azurewebsites.net/api/PortalCollector>

Dies muss auf dem *Network Access Server* (NAS) konfiguriert werden, der die Hotspot-Funktionen bereitgestellt.

## <span id="page-5-1"></span>**6. Selbsttestmodus**

#### <span id="page-5-2"></span>**6.1 Aktivierung des Selbsttestmodus**

Ein WiFi4EU-Anbieter kann testen, ob der Codeabschnitt ordnungsgemäß installiert ist und ob das Portal den Anforderungen entspricht, indem er den Selbsttestmodus aktiviert. Im Selbsttestmodus

- werden keine Daten an die Europäische Kommission übermittelt;
- werden keine Werte berechnet:
- werden in der Entwicklerkonsole des Browsers Prüfergebnisse angezeigt;
- wird auf der Portalseite ein visueller Warnhinweis angezeigt, aus dem hervorgeht, dass sich der Codeabschnitt im Selbsttestmodus befindet.

Neben der Netzkennung und den Sprachvariablen sollte var selftestModus = true; auf der Portalseite eingefügt werden.

Beispiel für die Installation des Codeabschnitts im Selbsttestmodus:

```
<script type="text/javascript">
         var wifi4euTimerStart = Date.now();
         var wifi4euNetworkIdentifier = '123e4567-e89b-12d3-a456-426655440000';
         var wifi4euLanguage = 'en';
         var selftestModus = true;
```
</script>

<script type="text/javascript" src="https://collection.wifi4eu.ec.europa.eu/wifi4eu.min.js"></script>

Dies ist ein Beispiel für die Entwicklerkonsole, während der Codeabschnitt im Selbsttestmodus läuft:

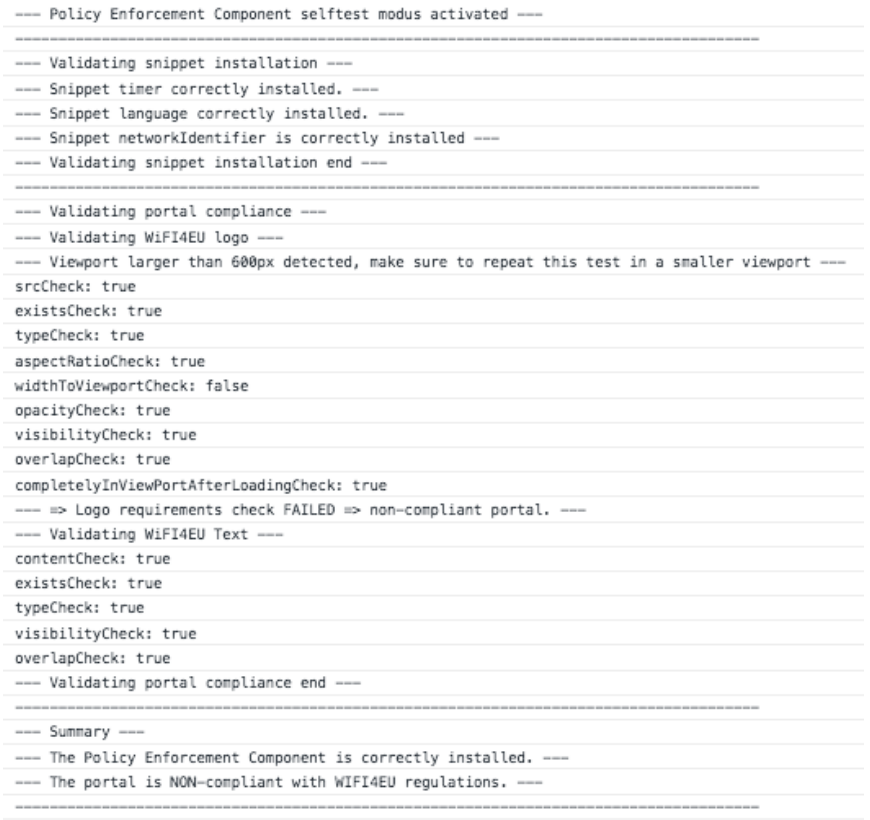

#### <span id="page-6-0"></span>**6.2 Prüfung der Installation des Codeabschnitts**

Folgende Prüfungen werden durchgeführt, um die ordnungsgemäße Installation des Codeabschnitts zu beurteilen:

- Wird die Variable wifi4euTimerStart initialisiert, bevor der Codeabschnitt geladen wird? Dies ist für die Erfassung von Ladezeitwerten für die Seite von entscheidender Bedeutung.
- Wird die Variable wifi4euLanguage initialisiert, bevor der Codeabschnitt geladen wird, und entspricht der festgelegte Wert einem der 24 vordefinierten Sprachcodes?
- Ist der wifi4euNetworkIdentifier korrekt angegeben? Dies dient der Identifizierung des WiFi4EU-Netzes, zu dem diese Überwachungsdaten gehören.

#### <span id="page-6-1"></span>**6.3 Prüfung der visuellen Identität**

Es wird eine Reihe von Prüfungen durchgeführt, um sicherzustellen, dass die visuelle Identität von Wifi4EU auf dem Vorschaltportal ordnungsgemäß angezeigt wird. Das Ergebnis jeder Prüfung ist entweder true oder false. true bedeutet, dass die Prüfung erfolgreich war.

Rückkehr in den Selbsttestmodus entsprechend Parametern im Zusammenhang mit der Prüfung der visuellen Identität:

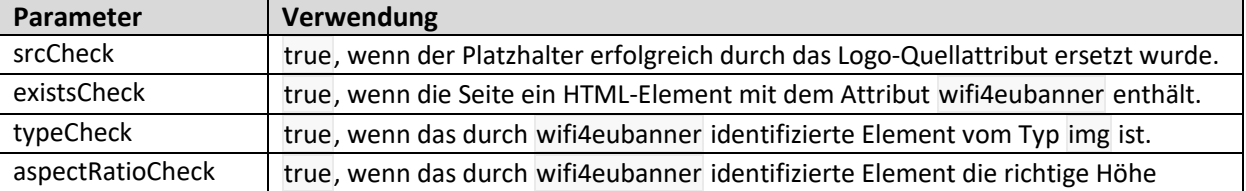

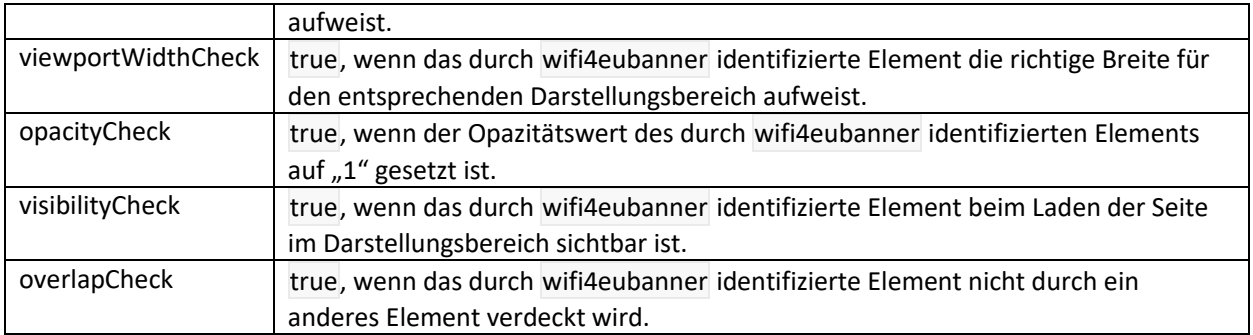

### <span id="page-7-0"></span>**6.4 Deaktivierung des Selbsttestmodus**

Der Selbsttestmodus sollte nur zur Selbstprüfung des Portals genutzt werden. Nach Abschluss des Selbsttests entfernen Sie die Variable var selftestModus = true;, sodass der Codeabschnitt im normalen Ausführungsmodus läuft und Überwachungsdaten ordnungsgemäß an die Kommission übermittelt werden.

## <span id="page-8-0"></span>**7. Fehlerbehebung**

#### **Mögliches Problem:**

Der Codeabschnitt ist ordnungsgemäß im <head> des Portals eingebettet, wird aber nicht geladen. Dies kann anhand der Netzwerk-Registerkarte im Entwicklerwerkzeug des Browsers festgestellt werden.

#### **Lösung:**

Bitte prüfen Sie, ob die Domain, auf der der Codeabschnitt gehostet wird, verfügbar ist, wenn der Benutzer noch nicht angemeldet ist. Dazu muss die Domain in dem geschützten Bereich als vertrauenswürdig gekennzeichnet sein. Der Ort, an dem der Codeabschnitt gehostet wird, muss vor dem Einloggen und dem vollständig Internetzugriff zugänglich sein.

#### **Mögliches Problem:**

Der Codeabschnitt ist ordnungsgemäß installiert und wird geladen, aber die Ergebnisse des Selbsttests bzw. die Prüfergebnisse werden mit großer Verzögerung angezeigt.

#### **Lösung:**

Entfernen Sie alle langsam ladenden Elemente von der Website. Der Codeabschnitt wird durch das Ereignis window.onload ausgelöst, das der Browser ausführt, wenn alle Elemente (Bilder, Dateien…) der HTML-Datei des Portals geladen sind.

Bei Problemen mit der Installation oder der Ausführung des Codeabschnitts wenden Sie sich bitte an das WiFI4EU-Helpdesk, wie im WiFi4EU-Portal angegeben.